Here are quick directions on how to do a screenshot of your computer screen.

## The PC directions are first and the Mac directions 2<sup>nd</sup>.

## Step 1

Look for **the Prt Sc** button on your keyboard (usually in the top row on the right)

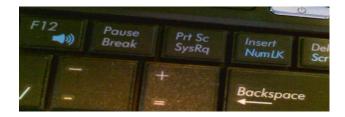

## Step 2

Look at the color of the lettering on the Prt Sc key. If it is the same as your regular keys, then you don't have to do anything extra in the following directions.

If the lettering on the key is a different color than your main letter keys, as shown on the top right, then you will need to be using the Function (Fn) or Control key (Ctrl) that is the same color as the Prt Sc button.

These are located on the bottom near the spacebar. When you want to use activate the **Prt Sc**, **press down on down both keys together and then let them go.** 

In this example, you would press down both the FN key and the Prt Sc keys (Fn + Prt Sc) once and let go.

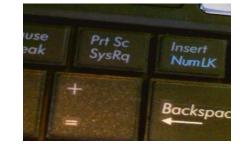

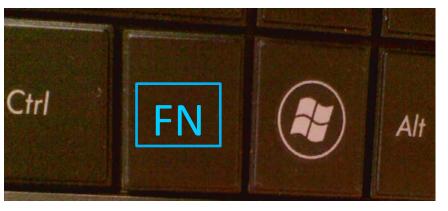

Nothing happens??? - Just wait!

| Ready set<br>Go!                                                         | <ul> <li>Open a web browser on your computer</li> <li>Now activate your Prt Sc key (press it down once, or if you have to use the Fn or Ctrl key with it, do so).</li> <li>It "looks like nothing happened" (but it's in your computer temporary memory)</li> <li>Now open a blank word processing document</li> <li>Use the action: Edit-Paste (or the shortcut Ctrl + v )</li> <li>Result – you should see an image or picture of your entire computer screen!</li> </ul> |                                                                                                    |
|--------------------------------------------------------------------------|----------------------------------------------------------------------------------------------------|----------------------------------------------------------------------------------------------------|
| This is<br>even<br>better!                                               | <ul> <li>This time, make your browser window a little smaller so you only see part of the content of the page. (Do you know how to resize the window? If not, watch this very short video.)</li> <li>Now use the Alt key with the Prt Sc (or with the additional color key Fn or Ctrl).</li> <li>The result is just the selected and resized browser window and not your entire desktop.</li> </ul>                                                                         | Coogle     Http://www.21thi P - C × 21things4students     X Google     · Sign In      ·     · Sign In     ·     ·     · Page × Safety * Tgols * @ + Page     Page * Safety * Tgols * @ + Page     FOR STUDENTS     FOR STUDENTS     ·     ·     ·     ·     ·     ·     ·     ·     ·     ·     ·     ·     ·     ·     ·     ·     ·     ·     ·     ·     ·     ·     ·     ·     ·     ·     ·     ·     ·     ·     ·     ·     ·     ·     ·     ·     ·     ·     ·     ·     ·     ·     ·     ·     ·     ·     ·     ·     ·     ·     ·     ·     ·     ·     ·     ·     ·     ·     ·     ·     ·     ·     ·     ·     ·     ·     ·     ·     ·     ·     ·     ·     ·     ·     ·     ·     ·     ·     ·     ·     ·     ·     ·     ·     ·     ·     ·     ·     ·     ·     ·     ·     ·     ·     ·     ·     ·     ·     ·     ·     ·     ·     ·     ·     ·     ·     ·     ·     ·     ·     ·     ·     ·     ·     ·     ·     ·     ·     ·     ·     ·     ·     ·     ·     ·     ·     ·     ·     ·     ·     ·     ·     ·     ·     ·     ·     ·     ·     ·     ·     ·     ·     ·     ·     ·     ·     ·     ·     ·     ·     ·     ·     ·     ·     ·     ·     ·     ·     ·     ·     ·     ·     ·     ·     ·     ·     ·     ·     ·     ·     ·     ·     ·     ·     ·     ·     ·     ·     ·     ·     ·     ·     ·     ·     ·     ·     ·     ·     ·     ·     ·     ·     ·     ·     ·     ·     ·     ·     ·     ·     ·     ·     ·     ·     ·     ·     ·     ·     ·     ·     ·     ·     ·     ·     ·     ·     ·     ·     ·     ·     ·     ·     ·     ·     ·     ·     ·     ·     ·     ·     ·     ·     ·     ·     ·     ·     ·     ·     ·     ·     ·     ·     ·     ·     ·     ·     ·     ·     ·     ·     ·     ·     ·     ·     ·     ·     ·     ·     ·     ·     ·     ·     ·     ·     ·     ·     ·     ·     ·     ·     ·     ·     ·     ·     ·     ·     ·     ·     ·     ·     ·     ·     ·     ·     ·     ·     ·     ·     ·     ·     ·     ·     ·     ·     ·     ·     ·     ·     ·     ·     · |
| Saving<br>your<br>screenshot<br>as an<br>image to<br>upload to<br>a blog | <ul> <li>Once you paste it into your word processing program try<br/>using the right mouse click to see an options menu. In<br/>Word you can then choose to save the screenshot as a<br/>picture to post on a website.</li> <li>There are some great free editing tools on the web. No account or<br/>login is required. Try these: <u>http://fotoflexer.com</u><br/><u>http://www.picnik.com</u></li> </ul>                                                                | Por studen       2.23°         FOR STUDEN       2.21°         Cut       Sopy         Paste Options:       Edit Picture         Save as Picture       Save as Picture                                                                                                    |

## The Mac directions for Screen Capture:

your desktop.

| Ready   | Open a web browser on your computer                                                                                                    | 🕏 Safari File Edit View History Bookmarks. Window Help                                                                                                    | ୟୁ M9 📕 🕀 🕯 ବି                                                                                     |
|---------|----------------------------------------------------------------------------------------------------|----------------------------------------------------------------------------------------------------|----------------------------------------------------------------------------------------------------|
| Go!     | <ul> <li>Now press and hold down the following keys:</li> </ul>                                                                                  | Complexity     Complexity     Complexity     Complexity     Complexity     Complexity     Complexity     Complexity     Complexity     Complexity     Complexity     Complexity     Complexity                                                                                                    |                                                                                                    |
|         | Shift + Command + 3                                                                                                    |                                                                                                    | Î                                                                                                  |
|         | shift Z X                                                                                                    |                                                                                                    |                                                                                                    |
|         | fn control option command                                                                                                    | HOPORTANT Note: This site is currently being revised     teachers and their wonderful students.     Revisions and groot reading is now in process and will     the available tool     the student of the available tool     the student of the available tool                                                                                                    | be completed by Labor Day Weekend.<br>tly.                                                         |
|         | <ul> <li>It "looks like nothing happened" (but you might hear a</li> </ul>                                                                       | Welcome to the 21thin     Staving Organize     Visual Organize     Visual Omagines                                                                                                    | Michigan for the creation of an educational                                                        |
|         | snapshot sound like a camera.                                                                                                    | Specialists in Michigan along with teachers from around the based activities which are aligned to the National Educationa the Michigan Educational Technology Standards for students                                                                                                    | tate have created this site to provide project-<br>Technology Standards for Students (NETS-S), and |
|         | <ul> <li>Look on your desktop and you will see a file labeled:</li> </ul>                                                                        | Digital Critizenship Digital Critizenship Digital C | bus                                                                                                |
|         | Screen shot datetime.png                                                                                                    | Be Legal & Fair<br>Be Legal & Fair                                                                                                    |                                                                                                    |
|         | <ul> <li>You can view the image by clicking on it, and insert it as a<br/>photo into a document (such as Word, Pages,<br/>PowerPoint)</li> </ul> |                                                                                                    |                                                                                                    |
|         | <ul> <li>Result – you should see an image or picture of your entire computer desktop!</li> </ul>                                                 |                                                                                                    |                                                                                                    |
| his is  | <ul> <li>This time you are going to select only a part of your</li> </ul>                                                                        |                                                                                                    |                                                                                                    |
| even    | screen. Open your browser window again.                                                                                                    |                                                                                                    |                                                                                                    |
| oetter! | Shift + Command + 4                                                                                                    |                                                                                                    | ING                                                                                                |
|         | fn control option command                                                                                                    | FOR                                                                                                    | STUDENT                                                                                            |
|         | <ul> <li>Now press the following 3 keys together and let them go<br/>Shift + Command + 4.</li> </ul>                                             |                                                                                                    |                                                                                                    |
|         | • Your cursor will not be a small cross hair + click (don't let                                                                                  |                                                                                                    |                                                                                                    |

to capture, then let go. This will be a new image saved on